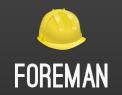

# How we redesigned new Foreman host detail page

#### Who am I?

#### Mária Šviriková

- Interaction designer for Foreman
- Demoing my work at Foreman community: https://www.youtube.com/@Foreman.
- Lector at Masaryk University in Brno
- Couch in the nonprofit organization Czechitas (helping women transition to IT)

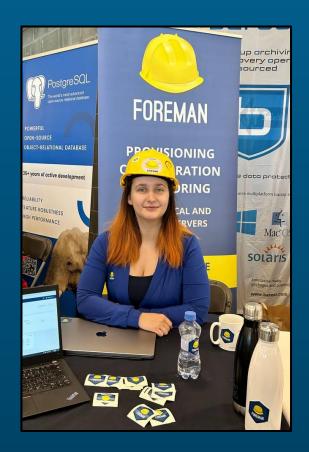

## UX

### Foreman

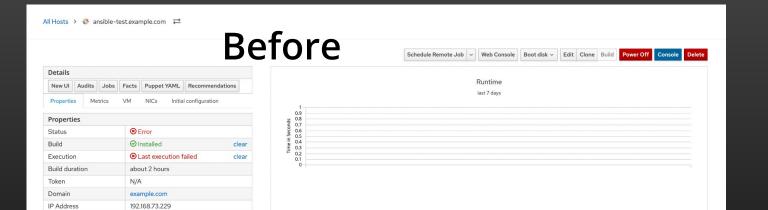

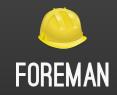

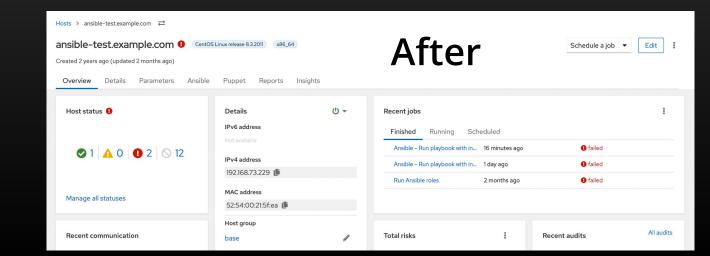

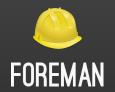

## But how did we get here?

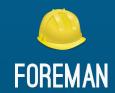

# Design thinking

#### Research

- Jamboard
- Workshop with devs and UX

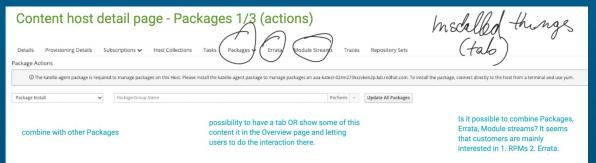

Content host detail page - Packages 2/3 (installed)

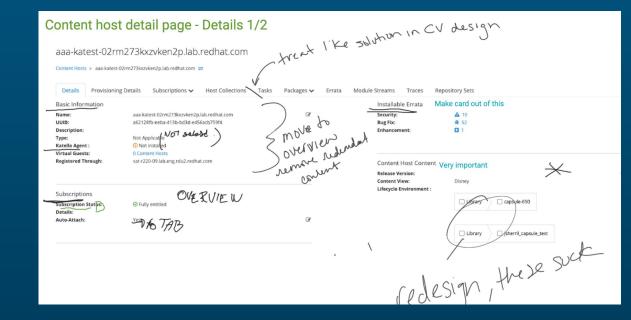

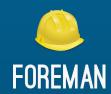

#### Continual feedback collection

Surveys

Customer walkthroughs

Demos

Community posts

#### Survey example

- https://forms.gle/uRCWSMBz7W38haoM9
- https://forms.gle/wmMKGVsRxAzmSgY36
- https://35iy8gp0.optimalworkshop.com/tr eejack/weuvgn0v
- <a href="https://forms.gle/HyqzyHEDJowUV1aT8">https://forms.gle/HyqzyHEDJowUV1aT8</a>

| Please, rate the importance of the displayed cards: "                                                    |             |             |           |            |               |              |
|----------------------------------------------------------------------------------------------------|-------------|-------------|-----------|------------|---------------|--------------|
|                                                                                                    | Extremely i | Very import | Important | Somewhat i | Not important | Not applicab |
| Host status                                                                                              | $\circ$     | $\circ$     | $\circ$   | $\circ$    | $\circ$       | $\circ$      |
| Details card                                                                                             | $\circ$     | $\circ$     | $\circ$   | $\circ$    | $\circ$       | $\circ$      |
| Recent com                                                                                               | $\circ$     | $\circ$     | $\circ$   | $\circ$    | $\circ$       | $\circ$      |
| Content vie                                                                                              | $\circ$     | $\circ$     | $\circ$   | $\circ$    | $\bigcirc$    | $\circ$      |
| Recent jobs                                                                                              | $\circ$     | $\circ$     | $\circ$   | $\circ$    | $\circ$       | $\circ$      |
| Installable er                                                                                           | $\circ$     | $\circ$     | $\circ$   | $\circ$    | $\circ$       | $\circ$      |
| Recent audits                                                                                            | $\circ$     | $\circ$     | $\circ$   | $\circ$    | $\circ$       | $\circ$      |
| Host collecti                                                                                            | $\circ$     | $\circ$     | $\circ$   | $\circ$    | $\bigcirc$    | $\circ$      |
|                                                                                                    |             |             |           |            |               |              |
| If you use Power on/ off for Host, does its location (right side of the details card) make sense to you? |             |             |           |            |               |              |

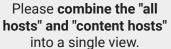

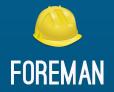

No need for drag and drop cards

Thank you and congrats!

The entire **right side of the host** details page is not useful if Satellite is not being used for configuration management (puppet, etc). Those graphs are always empty and take up a lot of space.

Are all cards static or can I reorder them like widgets? Similar to the Overview-Landing-Page? Can I save my own dashboard composition of the cards I want to see?

I do not like "passed" at all. This is not a puppet-native term. "Active" or "Changed" or "Succeeded" perhaps might be better terms.

Feedback example

Run a Job on that host would be a nice to have.

Card importance: Jobs, Status cards, Details 'this order is perfect. Almost anything I want is there in the top three cards.'

# Example of the sub-status importance chart

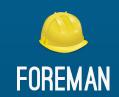

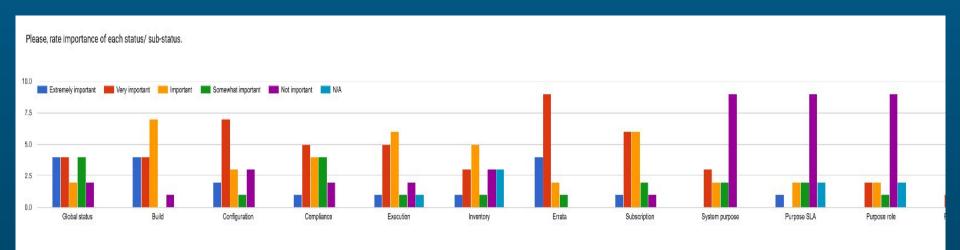

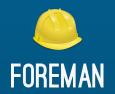

# It's an iterative process

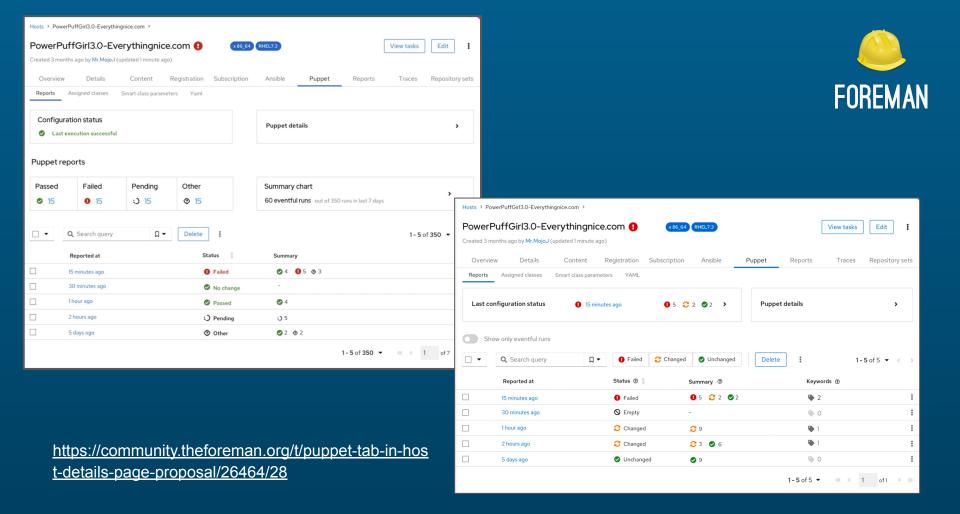

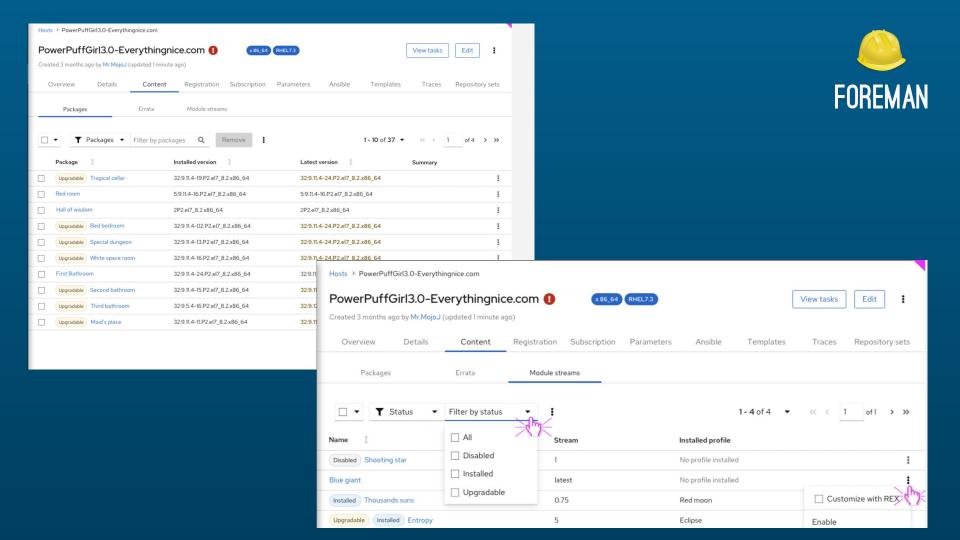

# What did you influence?

- Added run a job on host
- Repository sets grouped in the content tab
- Errata severity column (based on Insights) but talked to community about that in the form
- Copy a value, e.g. the hostname, an IP address, etc.
- Substatuses order
- True false instead of checks in Ansible
- Reports progress
- ... and much more

# You don't agree?

Or is there something in UI bothering you?

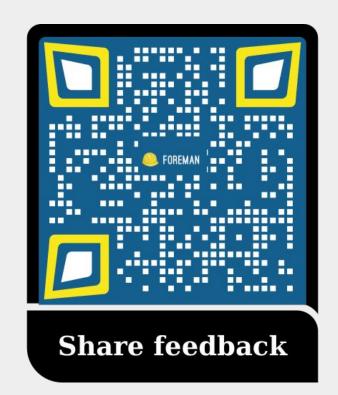